### **ДІАГНОСТИКА LCD МАТРИЦІ З LVDS ІНТЕРФЕЙСОМ**

**Мета:** ознайомитись з інтерфейсами LVDS, eDP LCD матриць, параметрами матриць; конструкцією тестера матриць LVDS TV-18 та особливостями його застосування для діагностики LCD матриць з LVDS інтерфейсом.

#### **1 Короткі теоретичні відомості**

Топологія будь-якого LCD екрану є матриця, що утворена перетином електродів рядків та стовпців. При цьому кожен елемент зображення знаходиться на перетині рядка і стовпця (рис.1).

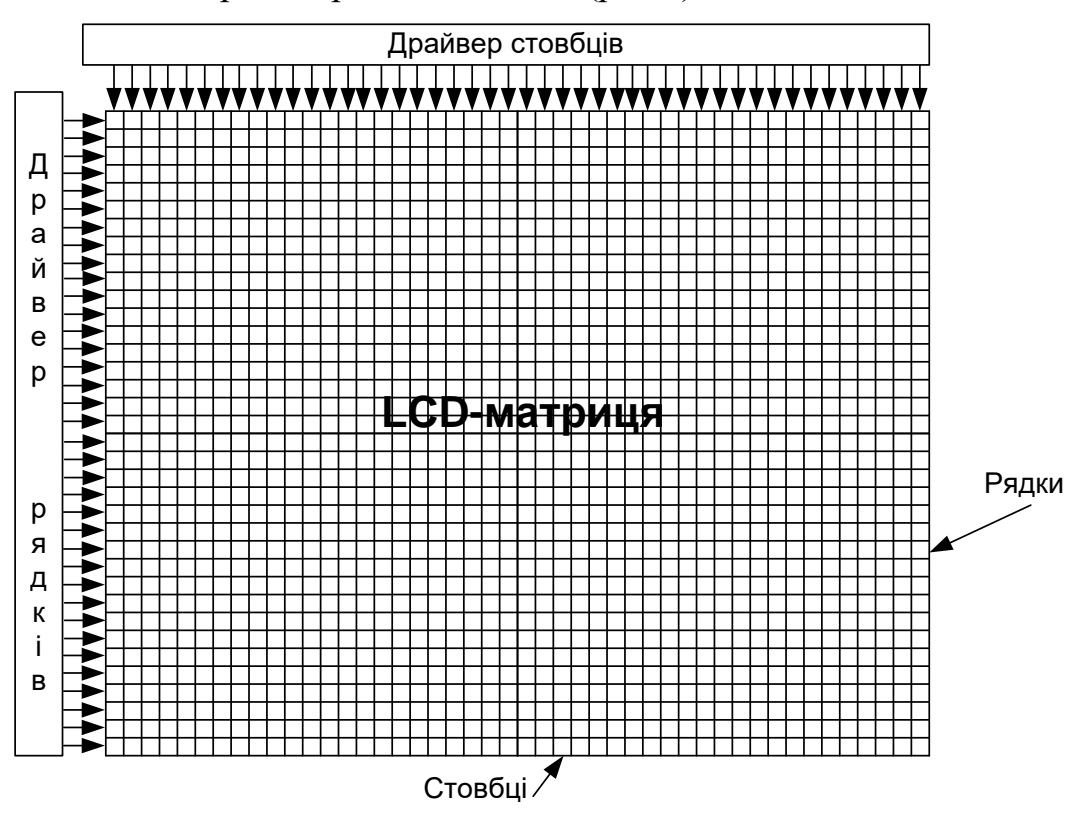

Рисунок 1 – Адресація комірки матриці номером рядка і номером стовпця

Для включення відповідного пікселя (точки) має бути вибраний стовпець та має бути вказаний рядок, в якому знаходиться цей піксел. У результаті, до комірки прикладається напруга, величина якої визначає яскравість точки. Вибірка рядків та стовпців здійснюється перемиканням ключових транзисторів, які утворюють так звані, драйвери стовпців (Column Driver - CD або Source Driver - SD) та драйвери рядків (Row Driver - RD або Gate Driver - GD). Природно, що кількість транзисторів, що містяться в драйверах стовпців

повинна точно відповідати кількості стовпців, а кількість ключових транзисторів драйверів рядків повинна дорівнювати кількості рядків на екрані. Безпосередню комутацію комірки здійснює TFT (тонкоплівковий транзистор). Кількість TFT-транзисторів дорівнює кількості комірок LCD-матриці. Нагадаємо, що напруга, що прикладається до комірки, формується драйвером стовбців, а драйвери рядків формують сигнал відкривання/замикання TFTтранзистора (рис.2).

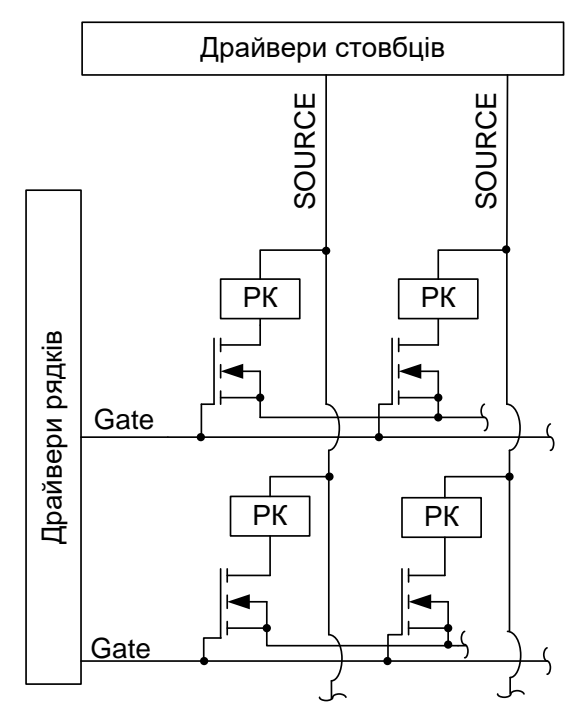

Рисунок 2 – Еквівалентна схема керування рідино-кристалічними комірками

Так, наприклад, у кольоровій панелі на 1024х768 точок є 1024 стовпців та 768 рядків, при цьому, оскільки панель кольорова, то кожен елемент зображення складається ще з трьох елементів – червоного, зеленого і синього. Тому така панель містить 3072 стовпців (1024х3) та 768 рядків. Таким чином, для управління цією панеллю потрібно 3072+768=3840 транзисторів. Природно, що усі ці транзистори розміщуються в інтегральних мікросхемах, що утворюють разом з LCD - панеллю єдину нерозбірну конструкцію.

Інформація про градацію кольору передається у форматі R/G/B. Ці дані повинні поступати на драйвери стовпців у цифровому виді. Драйвера стовпців ці цифрові дані перетворюють в аналогову напругу, що прикладається до РК комірок. Драйвери рядків ніяких перетворень не виконують, і тому забезпечують лише "перебір" рядків, вказуючи той рядок, РК-комірки якого засвічуються в даний момент часу. У той же самий час, драйвери стовпців управляються сигналами, що дозволяють здійснювати перебір точок рядка, й одночасно з цим отримують ще й сигнали кольору  $R/G/B$  (рис.3).

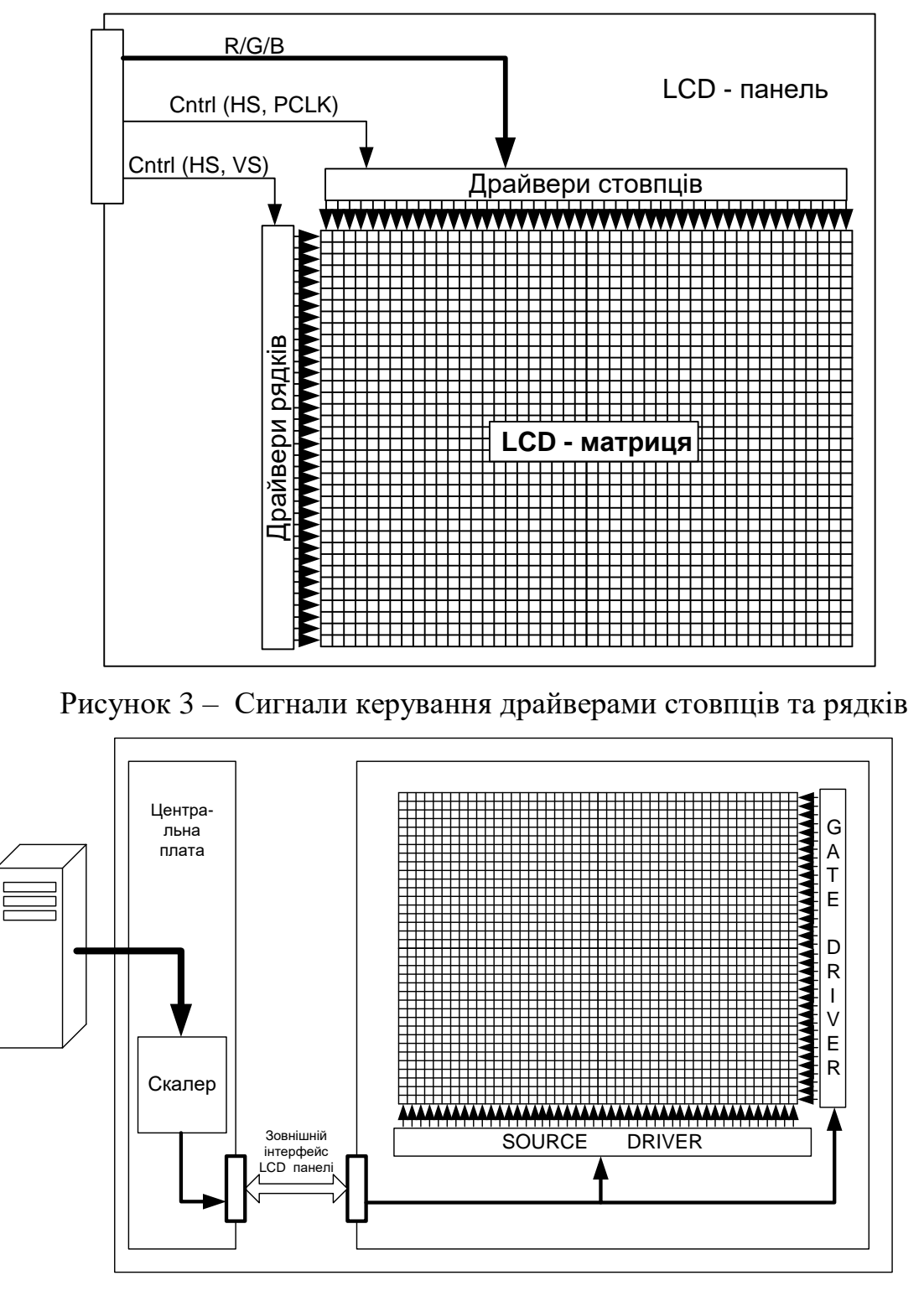

Рисунок 4 – Загальна архітектура LCD - монітора

Сигнали кольору у форматі R/G/B приходять на вхід монітора від персонального комп'ютера. Ці сигнали обробляються графічним контролером монітора, що називається скалер (Scaler). Скалер здійснює перетворення зображення, його масштабування з будь-якого вхідного формату у формат, що відповідає дозволу матриці. Таким чином, дані, що передаються на LCD панель, формуються на основній (мікропроцесорною) платі монітора, а саме,

на виході мікросхеми скалера та передаються на панель з використанням відповідного інтерфейсу (рис.4). Цей інтерфейс представляє значний практичний інтерес для фахівця, що здійснює діагностику монітора, оскільки дозволяє досить точно визначити місце розташування проблеми – на головній платі монітора або усередині LCD -панелі.

Найбільш поширеними способами (інтерфейсами) з'єднання LCD-панелі з головною платою є інтерфейс LVDS та eDP.

Інтерфейс LVDS на даний момент часу є найпоширенішим інтерфейсом для моніторів настільного типу та матриць ноутбуків. LVDS, фактично, є стандартом зовнішнього інтерфейсу для сучасної LCD -панелі.

LVDS здатний передавати до 24 бітів інформації за один піксельний такт, що відповідає режиму True Color (16,7 млн. кольорів). При цьому початковий потік паралельних даних (18 біт або 24 біта) конвертується в 4 диференціальних пари послідовних сигналів з множенням початкової частоти в сім разів. Тактова частота передається по окремій диференціальній парі. Рівні робочих сигналів складають 345 мВ, вихідний струм передавача має величину від 2,47 до 4,54 мА, а стандартне навантаження дорівнює 100 Ом. Цей інтерфейс дозволяє забезпечити надійну передачу даних із смугою пропускання понад 455 МГц без спотворень на відстань до декількох метрів.

Трансмітер LVDS складається з чотирьох 7-розрядних регістрів зсуву, помножувача частоти та вихідних диференціальних підсилювачів (рис.16).

Досить часто в технічній документації широко застосовується таке позначення сигналів інтерфейсу LVDS, як RX0+/-, RX1+/-, RX2+/-, RX3+/-,  $RXC+/-$ .

Вхідний сигнал CLK є сигналом піксельної частоти (Pixel Clock) і він визначає частоту формування сигналів R/G/B на вході трансмітера. Помножувач частоти множить частоту CLK в 7 разів. Отриманий тактовий сигнал (7xCLK) використовується для того щоб тактувати регістри зсуву, а також передається по диференціальних лініях CLKP/CLKM.

7-розрядний паралельний код завантажується в регістри зсуву трансмітера за строб сигналом, що виробляється внутрішньою логікою керування трансмітера. Після завантаження починається передавання біт на відповідну диференціальну лінію. Цей процес тактується сигналом 7xCLK.

Таким чином, на кожній з чотирьох диференціальних ліній даних (Y0P/Y0M, Y1P/Y1M, Y2P/Y2M, Y3P/Y3M) формується 7-розрядний послідовний код, що передається синхронно з тактовими сигналами на лінії CLKP/CLKM.

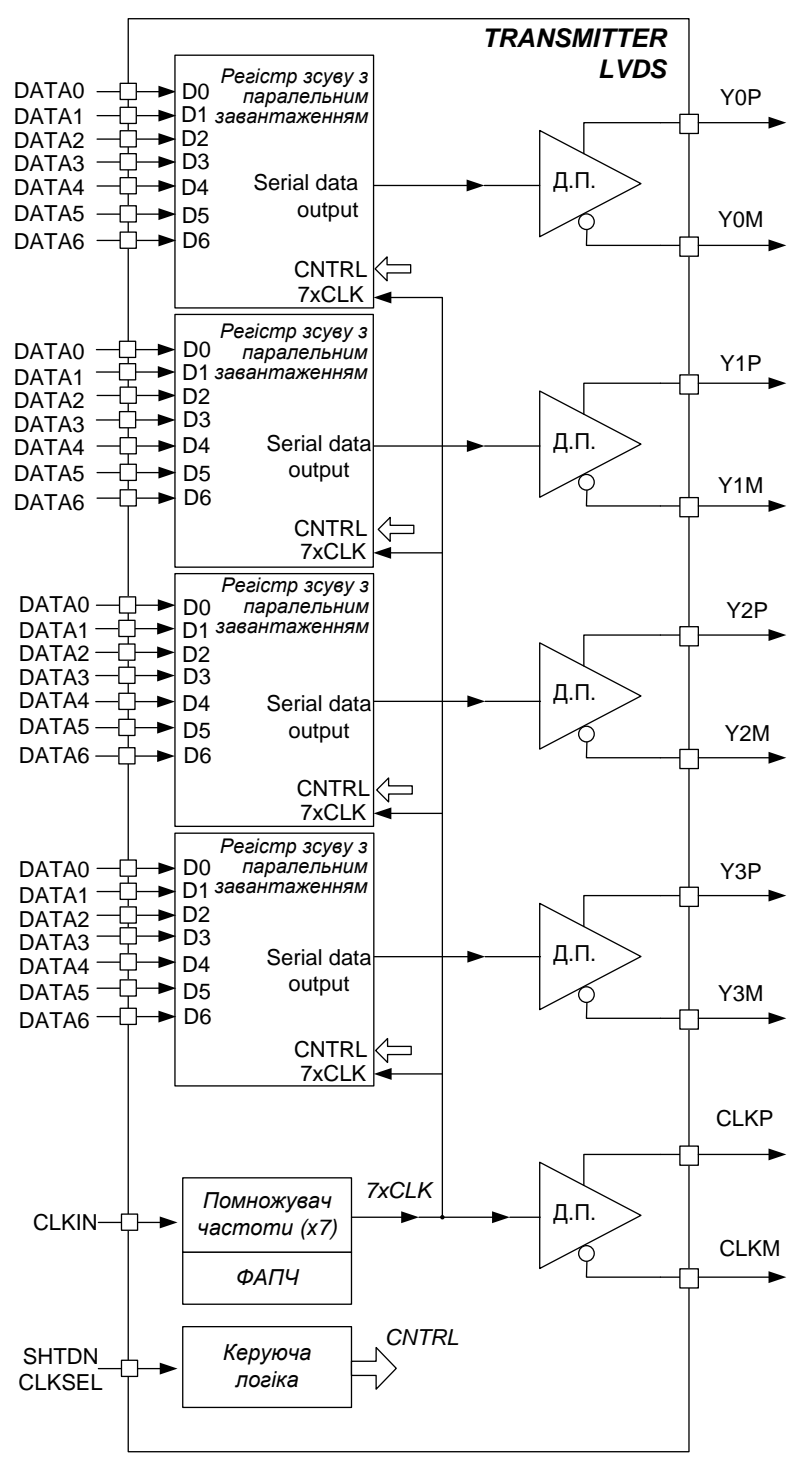

Рисунок 5 – Внутрішня архітектура трансмітера LVDS

Інтерфейс LVDS використовується для передачі як 18-розрядний код (3 кольори по 6 біт), так і 24-розрядний код (3 кольори по 8 біт). Кожен диференціальний канал LVDS призначений для передачі окремих біт різних кольорів. Окрім сигналів кольору, на LCD - панель повинні передаватися ще: сигнал рядкової синхронізації (HSYNC); сигнал кадрової синхронізації (VSYNC); сигнал дозволу даних (DE).

Ці сигнали керування також передаються по диференціальних каналах, що призначені для передачі даних, тобто по лініях YnP/YnM. Таким чином, існує два варіанти формату даних, що передаються на LCD -матрицю.

Перший варіант відповідає 18-розрядному коду про колір, і при цьому на вхід трансмітера подається 21 розряд даних. Другий варіант – 24-розрядний код кольору, при якому на вході трансмітера повинно бути 27 біт даних. Загальна схема, що пояснює архітектуру інтерфейсу LVDS, представлена на рис.6.

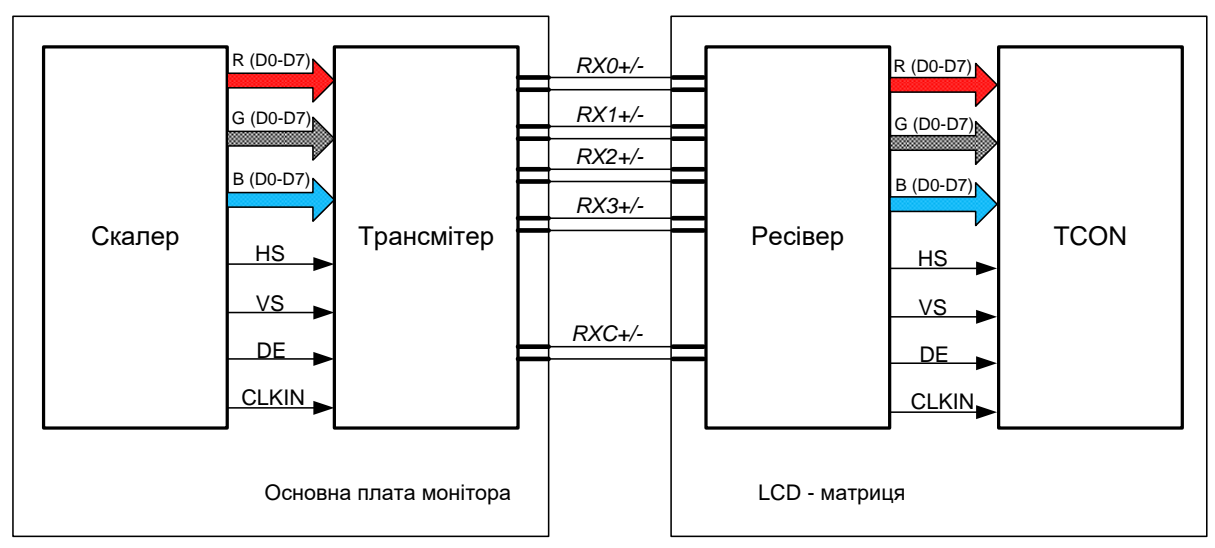

Рисунок 6 – Архітектура інтерфейсу LVDS

Практично усіма виробниками LCD-моніторів та телеприймачів використовується певний формат вхідних даних, що дозволяє до будь-якої плати підключати будь-яку LCD-панель. Протокол передачі даних по диференціальних каналах інтерфейсу LVDS виглядає так, як це показано на рис.7.

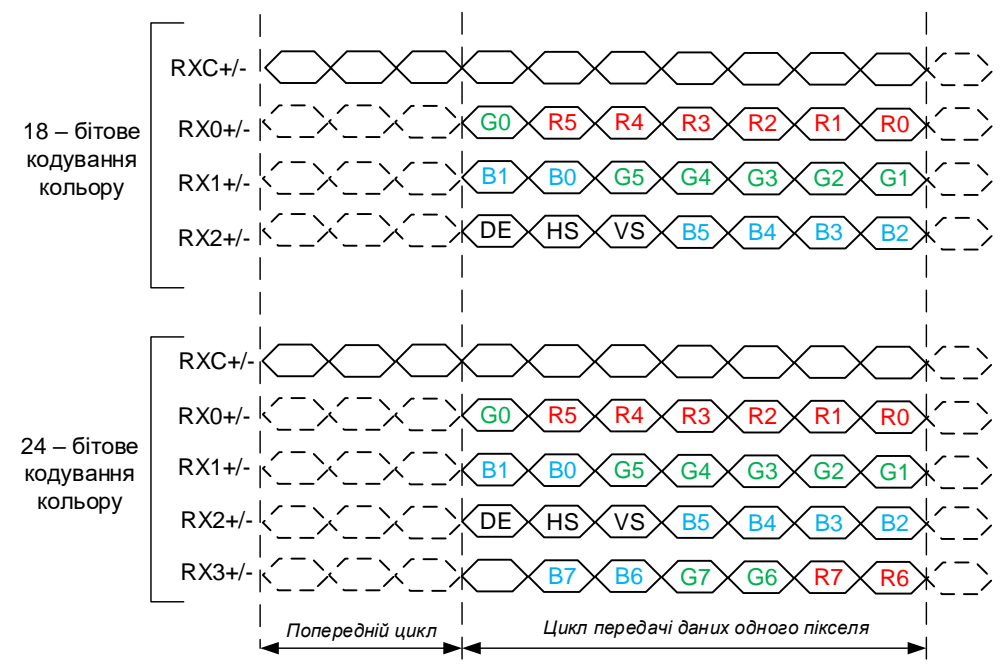

Рисунок 7 – Протокол передачі даних інтерфейсом LVDS

Для збільшення пропускної спроможності інтерфейсу, компанія розробник (National Semiconductor) розширила інтерфейс LVDS та подвоїла кількість диференціальних пар, що використовуються для передачі даних, тобто тепер їх стало вісім (рис.8). Це розширення дістало назву LDI - LVDS Display Interface. У інтерфейсі LVDS (LDI) є 8 диференціальних пар, призначених для передачі даних, і дві диференціальні пари тактових сигналів, тобто в LDI є два, практично, незалежних повнофункціональних каналу, передача даних в кожному з яких тактується власним тактовим сигналом. Наявність двох каналів дозволяє удвічі збільшити пропускну спроможність інтерфейсу, оскільки за один піксельний такт можна передати інформацію про два пікселя. Один канал призначений для передачі парних точок екрану (канал Even), а другий - для непарних точок екрану (канал Odd).

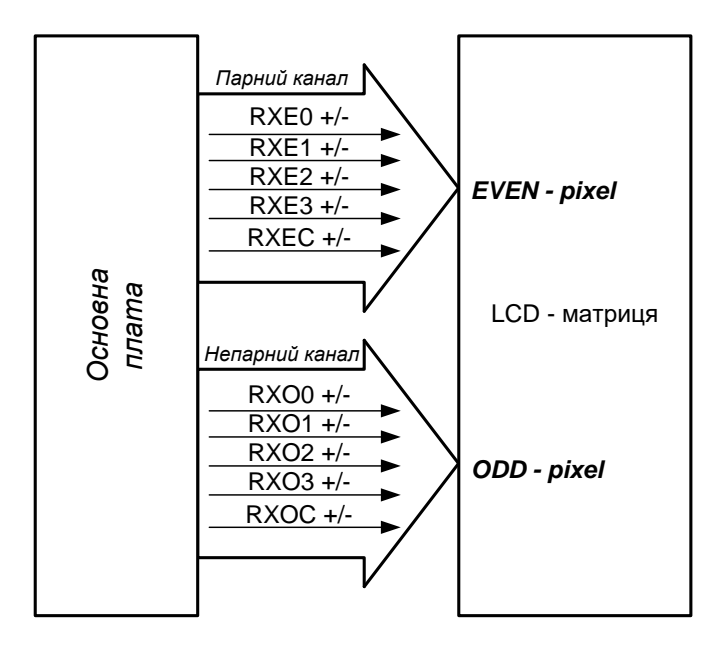

Рисунок 8 – Архітектура інтерфейсу LDI - LVDS

eDP був розроблений як альтернатива інтерфейсу LVDS і стрімко завоював популярність в сегменті комерційних матриць ноутбуків. Досить швидкий розвиток eDP викликаний відразу декількома факторами, головний з яких - бітрейт, що припадає на сигнальну пару. У порівнянні з класичним LVDS-каналом він вище в 2-3 рази: до 21,6 Гбіт / с замість 7,5 Гбіт / с у LVDS. Відповідно, для передачі однієї і тієї ж картинки eDP потрібно меншу кількість сигнальних пар, а значить, весь з'єднувальний тракт спрощується. Крім того, eDP вважається більш завадостійким та економічним інтерфейсом.

В основі eDP інтерфейсу лежить та ж диференціальна передача сигналу по провідникам, як і LVDS, але має значно більшу швидкість та стислу пакетну структуру передачі даних з контролем парності без додаткових ліній для генерації тактових частот.

Додаткові дані, такі як *параметри підсвічування*, *EDID* (Extended Display Identification Data) (стандарт формату даних VESA, який містить основні відомості про пристрій відображення відео (монітор, ТВ панелі, проектор) і його характеристиках, включаючи дані про виробника, максимальному роздільну здатність, встановлених таймингах, характеристики кольору, межах частотного діапазону та інших властивостях. Під час підключення монітора до комп'ютера встановлена в ньому відеокарта зчитує EDID з метою визначення характеристик монітора, що дозволяє внести необхідні корективи в переданий на нього відеосигнал для «правильного» відображення картинки), *Panel Selfrefresh* (технологія, коли дисплей відображає необхідну картинку при відсутності відеосигналу) і змінює її на вимогу графічного процесора, *контрольні суми аудіо і відеосигналу* передаються також в стислому вигляді по окремій парі (Aux або Fast Aux). Процесор, що знаходиться на платі TCON дисплея, розпаковує сигнал для дисплея і на додаткові його компоненти.

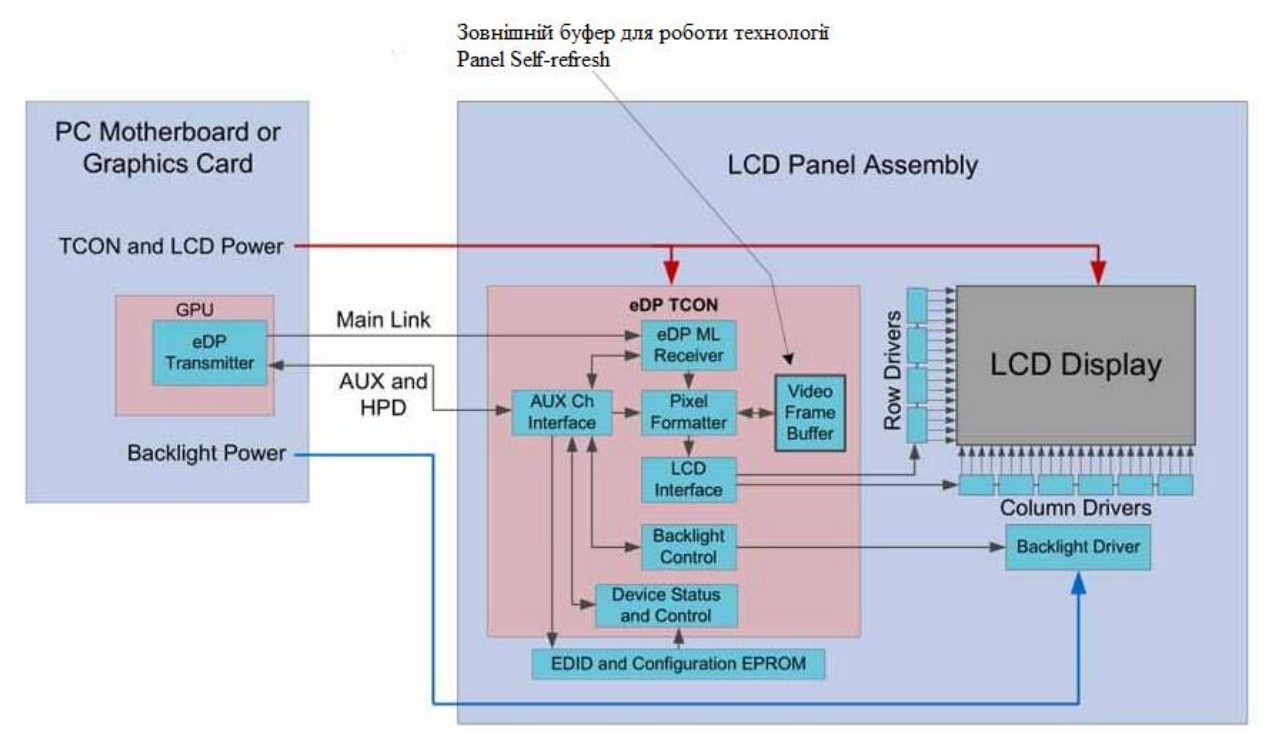

Рисунок 9 – Схема передачі та розподілу даних в інтерфейсі eDP

Інтерфейс можна розділити на кілька типів сигналу: пари *Main Link* служать для передачі відеосигналу, кількість каналів залежить від необхідного формату зображення; *Aux* - додаткові службові пакети; *HPD* (Hot Plug Detect) - визначення гарячого підключення дисплея; живлення TCON (3,3V) та підсвічування матриці (7-24V).

Для формування відеосигналу на парах Main необхідне дотримання послідовності:

- живлення TCON 2.7-3V та живлення підсвічування 7-30V;
- сигнал HPD (2.7-3.3V);
- обмін по Aux (якщо все нормально, запускаємо відеосигнал);
- обмін по Main (відеосигнал);
- запуск LED драйвера та підсвічування.

|                         |                            |                                                       | При дозволі дисплея                                         |
|-------------------------|----------------------------|-------------------------------------------------------|-------------------------------------------------------------|
| Pin                     | <b>Signal Name</b>         | Description                                           | 1920x1080                                                   |
| 1                       | <b>NC - RESERVED</b>       | <b>RESERVED for LCD manufacturer's use</b>            |                                                             |
| $\overline{\mathbf{2}}$ | <b>H</b> GND               | <b>High Speed Ground</b>                              |                                                             |
| 3                       | Lane1 N                    | <b>Complement Signal Link Lane 1</b>                  |                                                             |
| 4                       | Lane1 P                    | <b>True Signal Link Lane 1</b>                        |                                                             |
| 5                       | <b>H</b> GND               | <b>High Speed Ground</b>                              | Відеодані                                                   |
| 6                       | <b>Lane0 N</b>             | <b>Complement Signal Link Lane 0</b>                  |                                                             |
| 7                       | Lane0_P                    | <b>True Signal Link Lane 0</b>                        |                                                             |
| 8                       | <b>H</b> GND               | <b>High Speed Ground</b>                              | EDID, рівень підсвічування, контрольні<br>суми відеосигналу |
| 9                       | <b>AUX CH P</b>            | <b>True Signal Auxiliary Channel</b>                  |                                                             |
| 10                      | <b>AUX CH N</b>            | <b>Complement Signal Auxiliary Channel</b>            |                                                             |
| 11                      | <b>H</b> GND               | <b>High Speed Ground</b>                              |                                                             |
| 12                      | <b>LCD VCC</b>             | <b>LCD logic and driver power</b>                     |                                                             |
| 13                      | <b>LCD VCC</b>             | <b>LCD logic and driver power</b>                     |                                                             |
| 14                      | <b>LCD Self Test or NC</b> | <b>LCD Panel Self Test Enable (Optional)</b>          |                                                             |
| 15                      | <b>LCD GND</b>             | <b>LCD logic and driver ground</b>                    |                                                             |
| 16                      | <b>LCD GND</b>             | <b>LCD logic and driver ground</b>                    |                                                             |
| 17                      | <b>HPD</b>                 | <b>HPD</b> signal pin                                 | Сигнал наявності пристроя eDP                               |
| 18                      | <b>BL GND</b>              | <b>Backlight ground</b>                               |                                                             |
| 19                      | <b>BL GND</b>              | <b>Backlight ground</b>                               | Сигнал о присутствии устройства eDP                         |
| 20                      | <b>BL GND</b>              | <b>Backlight ground</b>                               |                                                             |
| 21                      | <b>BL GND</b>              | <b>Backlight ground</b>                               |                                                             |
| 22                      | <b>BL ENABLE or NC</b>     | <b>Backlight On/Off (Optional)</b>                    |                                                             |
| 23                      | <b>BL PWM DIM or NC</b>    | <b>System PWM signal input for dimming (optional)</b> |                                                             |
| 24                      | <b>NC - Reserved</b>       | <b>Reserved for LCD manufacturer's use</b>            |                                                             |
| 25                      | <b>NC - Reserved</b>       | <b>Reserved for LCD manufacturer's use</b>            |                                                             |
| 26                      | <b>BL PWR</b>              | <b>Backlight power</b>                                |                                                             |
| 27                      | <b>BL PWR</b>              | <b>Backlight power</b>                                |                                                             |
| 28                      | <b>BL PWR</b>              | <b>Backlight power</b>                                |                                                             |
| 29                      | <b>BL PWR</b>              | <b>Backlight power</b>                                |                                                             |
| 30                      | <b>NC - RESERVED</b>       | <b>RESERVED for LCD manufacturer's use</b>            |                                                             |

Рисунок 10 – Призначення контактів 30 pin eDP матриці

Тестер матриць LVDS TV-18 дозволяє перевірити матрицю на працездатність без необхідності підключення окремого пристрою подачі відеосигналу. У разі поломок материнських плат телевізорів, моніторів або інших пристроїв, які можуть нагадувати поломки матриць, тестер допоможе точно виявити несправність.

Тестер складається з трьох з'єднаних між собою пластин склотекстоліту, верхня пластина є панеллю керування, на ній розміщені кнопки управління, світлодіодні індикатори, а також двухразрядний семісегментний дисплей для виведення інформації про режим роботи пристрою (рис. 11).

Середня пластина відіграє роль головної плати пристрою, на ній розміщені всі електронні компоненти, роз'єми і конектори. Нижня пластина, є задньою кришкою і виконує функцію захисту компонентів, встановлених на внутрішній платі. Управління проводиться за допомогою 6-ти кнопок:

- червона кнопка початок перевірки підключеного LCD-дисплея;
- кнопки «+» і «-» вибір дозволу екрану (від 01 до 55);
- кнопка «Picture change» зміна зображення;
- кнопка «Quality change» зміна режиму;
- кнопка «Auto change» автоматичний вибір режиму.

Різнобарвні світлодіоди (червоний, зелений, жовтий), розміщені в лівому верхньому кутку передньої панелі, відображають робоча напруга 3.3 В, 5 В або 12 В, що подається. Для зміни живлення матриці потрібно затиснути кнопку «Quality change» приблизно на 5 секунд. Червоний світлодіод, встановлений по центру, загорається під час проведення тестів.

На нижньому торці розміщені: гніздо для підключення блоку живлення, 4 pin роз'єм, а також два VGA порти (вхід та вихід). Внизу на лівому торці розміщений вимикач контролера SW8. На верхньому торці розміщені два роз'єми для підключення живлення підсвічування, а також 30 pin роз'єм для підключення LVDS-кабелів.

Пристрій має вбудовані зображення, що дозволяють тестувати матриці навіть без підключення джерела VGA сигналу (всього 12 зображень у вигляді повних одноколірних заливок, або рівномірних кольорових смуг).

До тестеру можна підключити практично всі моделі дисплеїв різних виробників з LED або CCFL підсвічуванням.

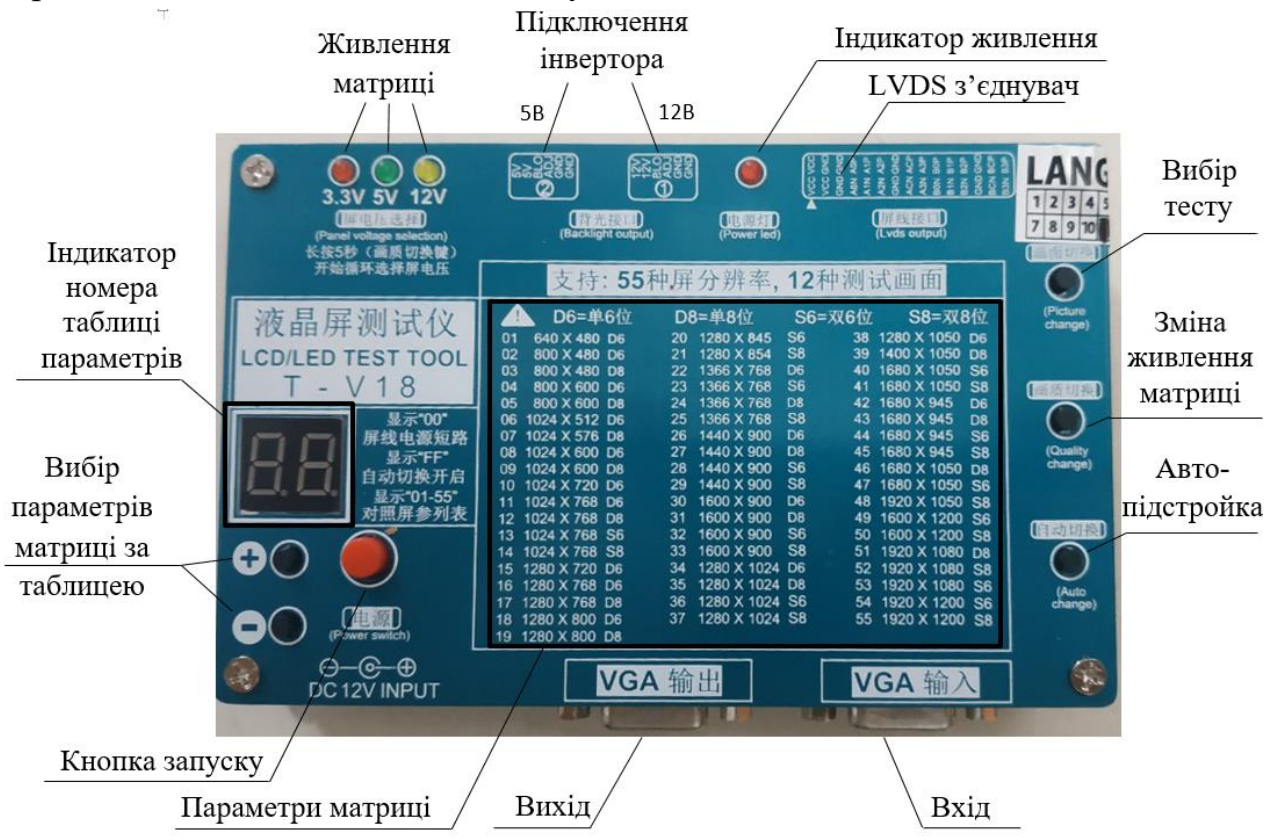

Рисунок 11 – Елементи керування тестера матриць LVDS TV-18

Ознайомитись з особливостями роботи тестера матриць LVDS TV-18 можна за посиланням [1].

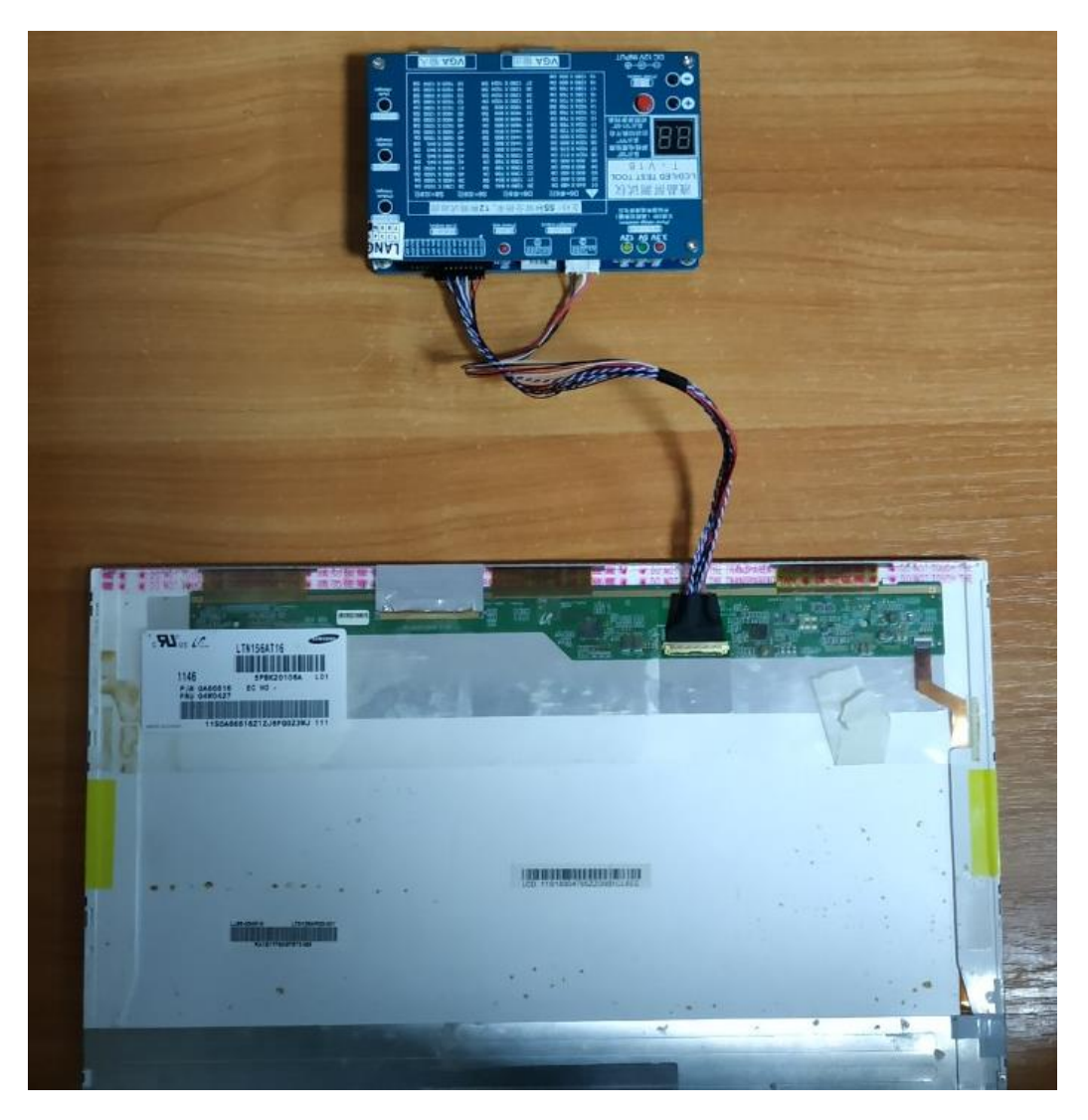

Рисунок 12 – Підключення тестера LVDS TV-18 до матриці

### **2 Прилади та обладнання**

- 1. Тестер матриць LVDS TV-18.
- 2. Матриці від ноутбуків.
- 3. Персональний комп'ютер або смартфон з доступом до мережі Internet.

## **3 Хід роботи**

1. Зайти на сайт [2] та знайти роздільну здатність, кількість біт та каналів матриць за номером варіанта (табл. 1)

| Варіант | Матриці                                      |  |
|---------|----------------------------------------------|--|
|         | LTN156AT16, B156XW02 V.3, LTN156AT30         |  |
|         | N156B6-L0B Rev. C1, B156XW02 V.2, LTN156AT30 |  |
|         | LTN156AT16, LTN156AT32-T01, LTN156AT30       |  |
|         | N156B6-L0B Rev. C1, B156XTN02.1, LTN156AT30  |  |

Таблиця 1 – Варіанти завдань до лабораторної роботи

- 2. Підключити матриці до тестера (рис. 12). За допомогою тестера провести діагностику працездатності матриць, визначити яка із них у справному стані. Зробити Screenshots діагностики кожної матриці.
- 3. Занести паспорті дані матриць та результати діагностики до звіту. Зробити висновки.

# **4. Контрольні питання**

Перелік тестових питань доступні [за посиланням](за%20посиланням) https://u.nu/mhpw або за QRкодом

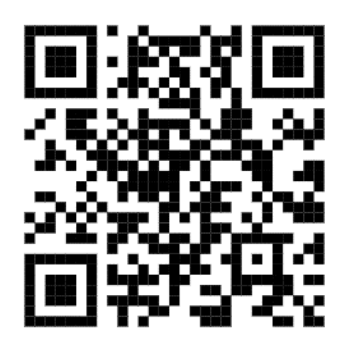

**Література**

- 1. Обзор тестеров матриц. URL: https://cutt.ly/gwlRbnY.
- 2. Panelook Information. URL: http://www.panelook.com.
- 3. EDP интерфейс в ноутбуке. Что это? URL: https://u.nu/m1qs.
- 4. Внешние интерфейсы TFT панелей. Часть I. Параллельный интерфейс и TMDS. URL: https://u.nu/mrlo.
- 5. Внешние интерфейсы TFT панелей. Часть II. LVDS. URL: https://u.nu/rinv.
- 6. Внешние интерфейсы TFT панелей. Часть III. RSDS. URL: https://u.nu/naci.

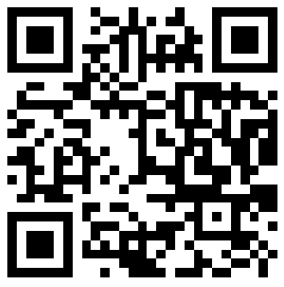